**Mohamed Elmorabity**

**[Introduction](#page-2-0)**

**[How to install it?](#page-3-0)**

**[How to use it?](#page-6-0) [Some tricks. . .](#page-8-0)**

# **How to use the "Goddard" Beamer theme? Version 0.1**

Mohamed Elmorabity

May 26, 2010

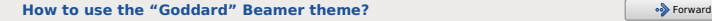

<span id="page-0-0"></span>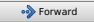

**Mohamed Elmorabity**

**[Introduction](#page-2-0)**

**[How to install it?](#page-3-0)**

**[How to use it?](#page-6-0) [Some tricks. . .](#page-8-0)**

### **Plan**

### **1 [Introduction](#page-2-0)**

### **2 [How to install it?](#page-3-0)**

- [Download](#page-3-0)
- **•** [Installation](#page-4-0)

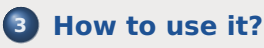

- [Options](#page-7-0)
- **Some tricks...**

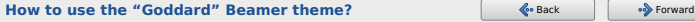

<span id="page-1-0"></span>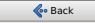

**Mohamed Elmorabity**

#### **[Introduction](#page-2-0)**

**[How to install it?](#page-3-0) [Download](#page-3-0) [Installation](#page-4-0)**

**[How to use it?](#page-6-0) [Options](#page-7-0) [Some tricks. . .](#page-8-0)**

# **Introduction**

beamer-goddard is a  $L^2F$  Beamer theme inspired by the Goddard Fedora 13 theme<sup>1</sup> and the Anaconda GUI layout<sup>2</sup>.

#### **Comments, suggestions or bug reports ?**

Please send a mail at: [melmorabity@fedoraproject.org](mailto:melmorabity@fedoraproject.org)

#### 1 [http://fedoraproject.org/wiki/F13\\_Artwork](http://fedoraproject.org/wiki/F13_Artwork) 2 <http://fedoraproject.org/wiki/Anaconda>

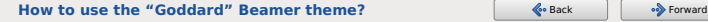

<span id="page-2-0"></span>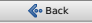

**Mohamed Elmorabity**

**[Introduction](#page-2-0)**

**[How to install it?](#page-3-0) [Download](#page-3-0)**

**[Installation](#page-4-0)**

**[How to use it?](#page-6-0) [Options](#page-7-0) [Some tricks. . .](#page-8-0)**

# **Download**

The theme is available as a .tar.bz2 or a .zip archive file at

- [http://melmorabity.fedorapeople.org/](http://melmorabity.fedorapeople.org/beamer/beamer-goddard/beamer-goddard-0.1.tar.bz2) [beamer/beamer-goddard/beamer-goddard-0.](http://melmorabity.fedorapeople.org/beamer/beamer-goddard/beamer-goddard-0.1.tar.bz2) [1.tar.bz2](http://melmorabity.fedorapeople.org/beamer/beamer-goddard/beamer-goddard-0.1.tar.bz2)
- [http:](http://melmorabity.fedorapeople.org/beamer/beamer-goddard/beamer-goddard-0.1.zip)

<span id="page-3-0"></span>[//melmorabity.fedorapeople.org/beamer/](http://melmorabity.fedorapeople.org/beamer/beamer-goddard/beamer-goddard-0.1.zip) [beamer-goddard/beamer-goddard-0.1.zip](http://melmorabity.fedorapeople.org/beamer/beamer-goddard/beamer-goddard-0.1.zip)

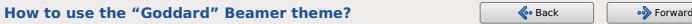

**Mohamed Elmorabity**

**[Introduction](#page-2-0)**

**[How to install it?](#page-3-0) [Download](#page-3-0) [Installation](#page-4-0)**

**[How to use it?](#page-6-0) [Options](#page-7-0) [Some tricks. . .](#page-8-0)**

# **Installation**

Once the archive downloaded and extracted, copy texmf stuff:

**Windows** in C:\texmf\ with MikTEX or TEXLive

**Unix** with T<sub>F</sub>XLive:

- $\bullet$  in  $\sim$ /texmf, for a single user
- in /usr/share/local/texmf/, for all users

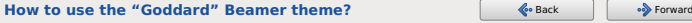

<span id="page-4-0"></span>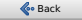

**Mohamed Elmorabity**

**[Introduction](#page-2-0)**

**[How to install it?](#page-3-0) [Installation](#page-4-0)**

**[How to use it?](#page-6-0) [Options](#page-7-0) [Some tricks. . .](#page-8-0)**

### **Installation**

#### **Don't forget to update your ls-R database!**

**MikT<sub>F</sub>X** launch the MikT<sub>F</sub>X options toolbox **TEXLive Windows** launch texhash in a DOS shell **Unix** launch texhash (as root in the theme was installed for all users)

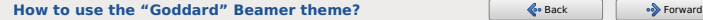

<span id="page-5-0"></span>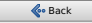

**Mohamed Elmorabity**

**[Introduction](#page-2-0)**

**[How to install it?](#page-3-0)**

**[How to use it?](#page-6-0)**

**[Options](#page-7-0) [Some tricks. . .](#page-8-0)**

# **How to use it?**

Just call the theme using \usetheme{Goddard} in your preamble

7/12

#### **A sample LATEX preamble**

\**documentclass**{beamer}

\**usepackage**[american]{babel} \**usepackage**[T1]{fontenc} \**usepackage**[utf8]{inputenc} \**usepackage**{lmodern}

\**usetheme**{Goddard}

**[How to use the "Goddard" Beamer theme?](#page-0-0)** Sack Search 1999 **[Back](#page-5-0)** [Forward](#page-7-0)

<span id="page-6-0"></span>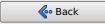

**[Introduction](#page-2-0)**

**[How to install it?](#page-3-0)**

**[How to use it?](#page-6-0) [Options](#page-7-0) [Some tricks. . .](#page-8-0)**

# **How to use it?**

**Options**

### **language=<language>** to change the labels language in the buttons of the progress bar. Available languages are english, french, german, italian, portuguese, spanish.

**oldstylearrows** to use old-style arrows in buttons: *default* old-style

#### **Example**

% Labels in French, old-style arrows \**usetheme**[language=french,oldstylearrows]% {Goddard}

**[How to use the "Goddard" Beamer theme?](#page-0-0) [Back](#page-6-0) [Forward](#page-8-0) Back Back Back Back Back** 

<span id="page-7-0"></span>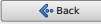

**Mohamed Elmorabity**

**[Introduction](#page-2-0)**

**[How to install it?](#page-3-0)**

**[How to use it?](#page-6-0) [Some tricks. . .](#page-8-0)**

### **How to use it?**

**Some tricks. . .**

#### **Alternating table row colors**

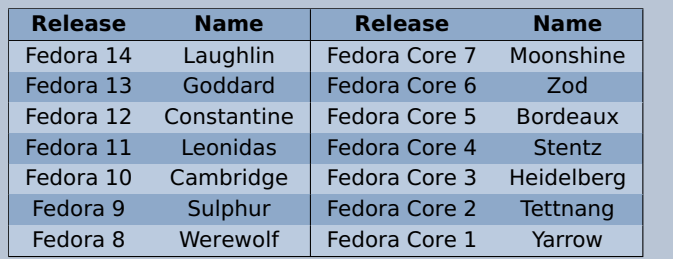

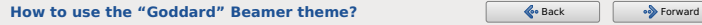

<span id="page-8-0"></span>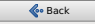

**[Introduction](#page-2-0)**

**[How to install it?](#page-3-0) [Installation](#page-4-0)**

**[How to use it?](#page-6-0) [Options](#page-7-0) [Some tricks. . .](#page-8-0)**

### **How to use it?**

**Some tricks. . .**

### **Alternating table row colors**

- **1** Add the [xcolor=table] option to \documentclass{beamer}
- **<sup>2</sup>** Add the following line to your preamble:

\**rowcolors**{1}{goddardblue!50}% {goddardblue!30}

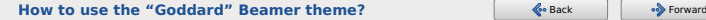

<span id="page-9-0"></span>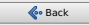

**[Introduction](#page-2-0)**

**[How to install it?](#page-3-0)**

**[How to use it?](#page-6-0) [Some tricks. . .](#page-8-0)**

# **How to use it?**

**Some tricks. . .**

#### **Syntaxic coloration in lstlisting environments**

```
#include <stdlib.h>
#include <stdio.h>
```

```
/* A comment */int main (int argc, char* argv [])
{
 printf ("Hello world!");
 return EXIT_SUCCESS;
}
```
<span id="page-10-0"></span>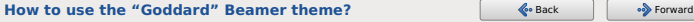

**[Introduction](#page-2-0)**

**[How to install it?](#page-3-0) [Download](#page-3-0)**

**[How to use it?](#page-6-0) [Options](#page-7-0) [Some tricks. . .](#page-8-0)**

# **How to use it?**

**Some tricks. . .**

}

### **Syntaxic coloration in lstlisting environments**

Add the following lines to your preamble:

```
\lstset{%
 basicstyle=\ttfamily,%
 keywordstyle=\color{goddardblue}%
 \bfseries,%
 commentstyle=\color{goddardblue!75}%
 \itshape,%
 columns=flexible%
```
<span id="page-11-0"></span>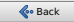